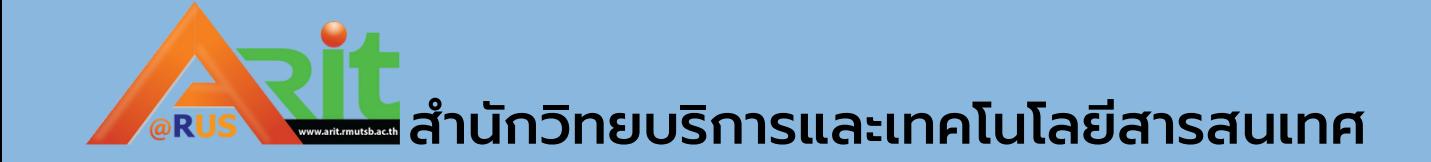

# คู่มือการใช้งานระบบ ทดสอบออนไลน์ น์น์

สมรรถนะที่ 2 การใช้โปรแกรมสำ นักงาน

http://203.158.224.56/

# HTTP://203.158.224.56/

#### Arit assessment system

### คลิกปุ่ม log in

ปรername : รหัส Password : 1!Qwerty

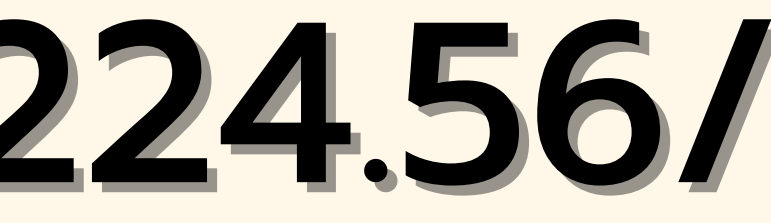

Search Courses

1

Log In

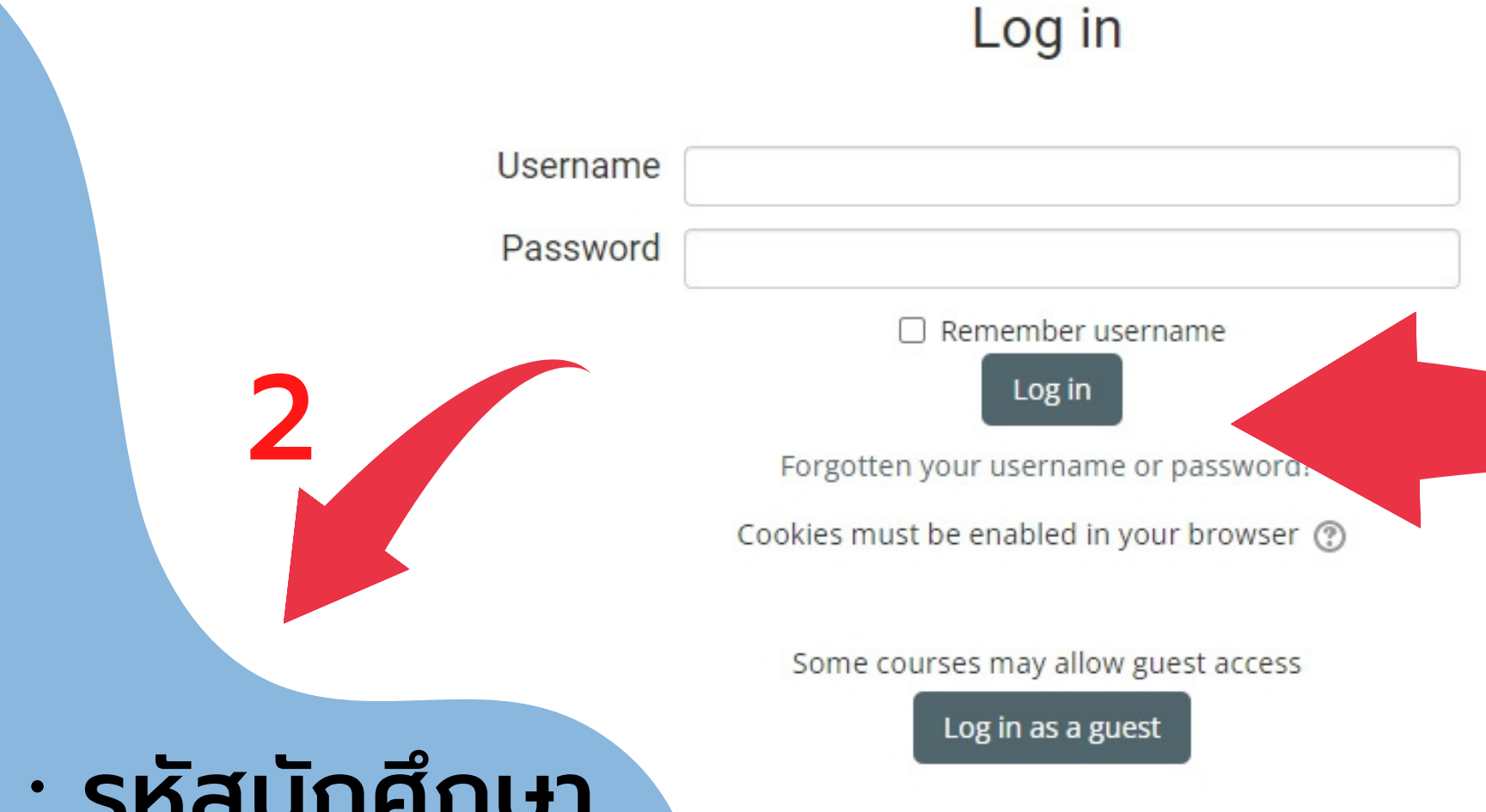

3

# หน้าแรกของระบบทดสอบ

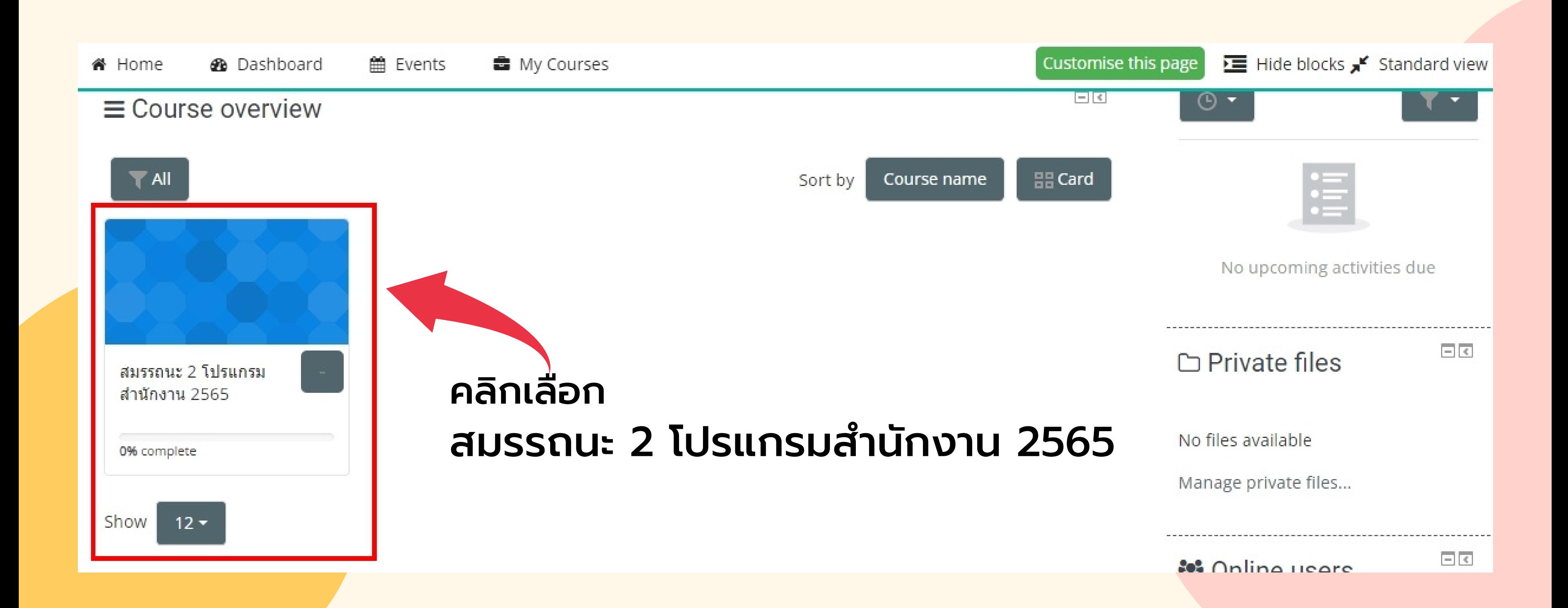

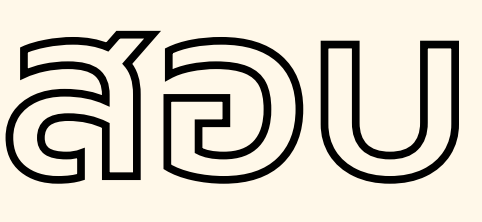

จะพบกับแบบทดสอบ

## ใหันักศึกษาเลือกทำ เพียง 1 โปรแกรม ตามที่ตัวเองถนัด

\*\*เลือกทำ 1 โปรแกรม\*\* หรือจนกว่าจะผ่าน 60% Word Excel PowerPoint

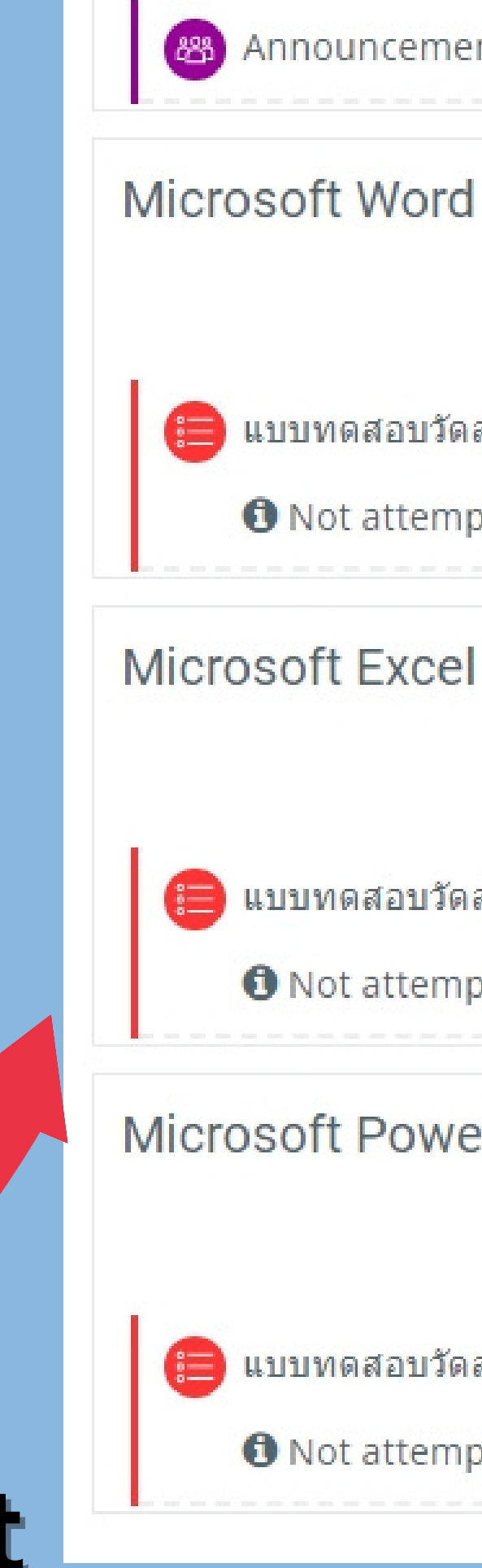

#### **883** Announcements

แบบทดสอบวัดสมรรถนะ Word

**O** Not attempted

แบบทดสอบวัดสมรรถนะ Excel

**O** Not attempted

#### Microsoft Power Point

แบบทดสอบวัดสมรรถนะ Power Point

**O** Not attempted

เกณฑ์ผ่านคือ 60% หรือ 24 ข้อ หากเลือกทำ แล้วไม่ผ่าน นักศึกษา สามารถทำ แบบ ทดสอบในโปรแกรมที่เหลือ เพื่อให้ผ่านตามเกณฑ์ได้

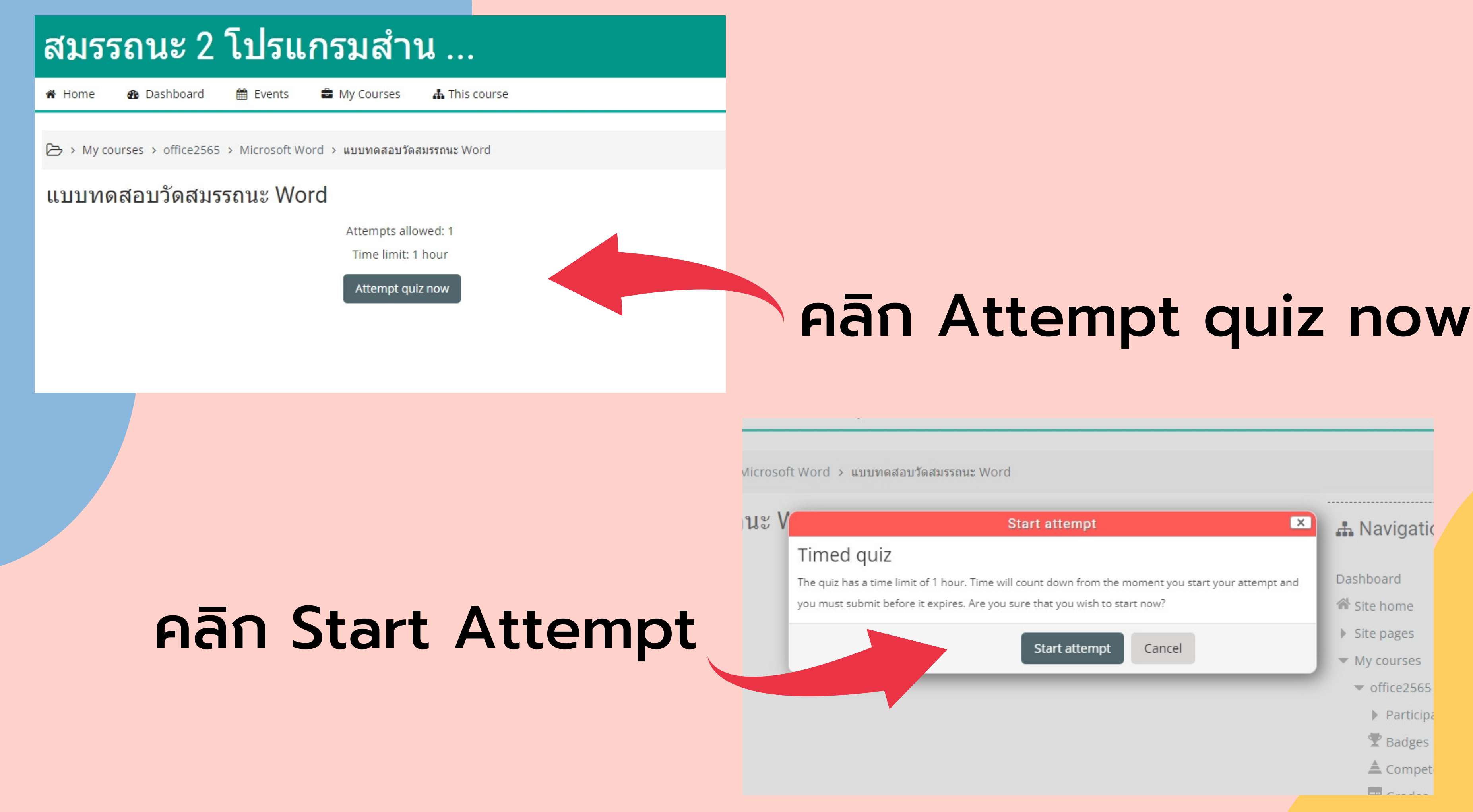

### สมรรถนะ 2 โปรแกรมสำน ...

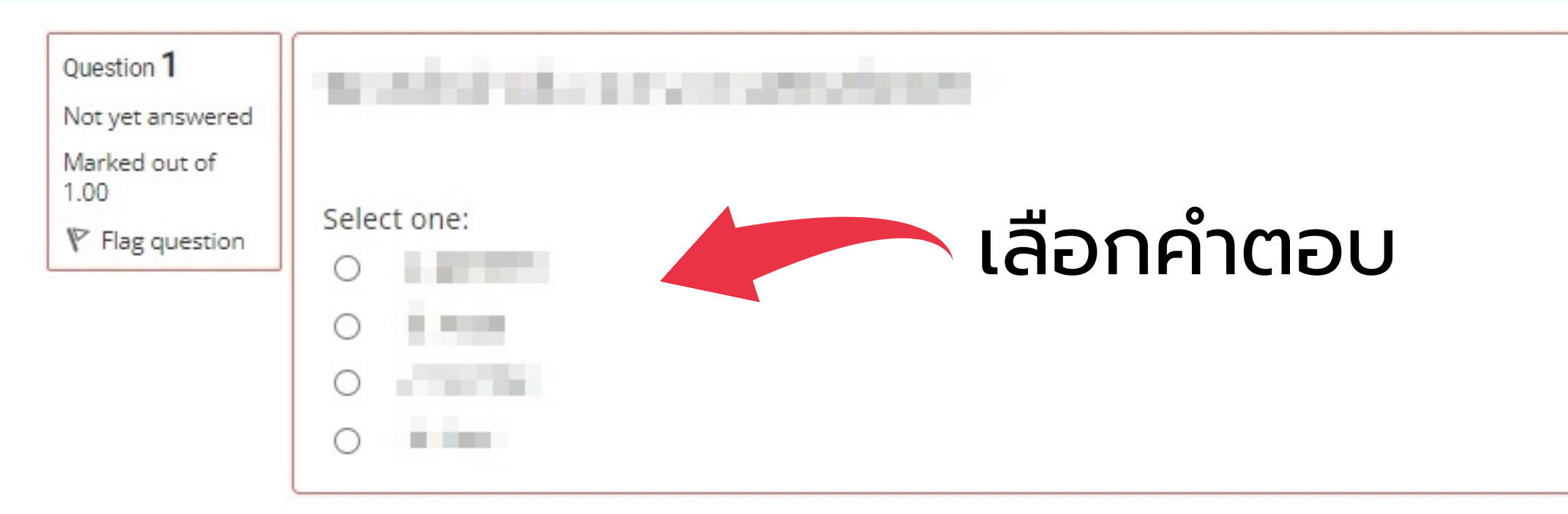

#### จำ นวนข้อสอบ

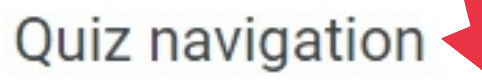

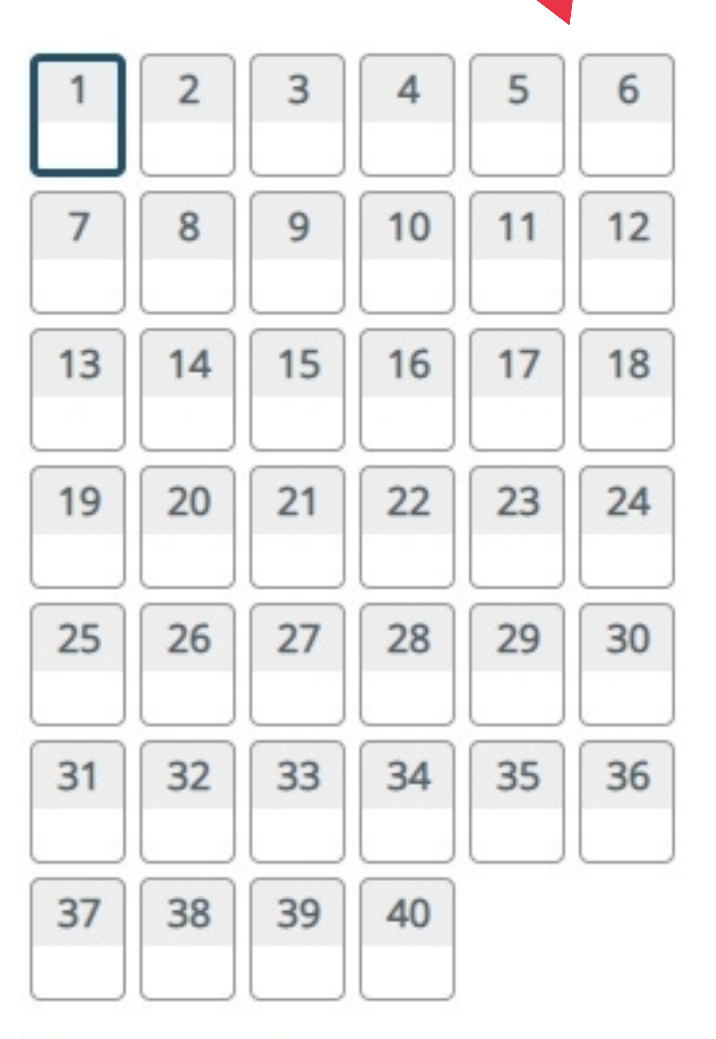

Finish attempt...

Time left 0:59:36

Next page

#### นาฬิกา จับเวลา 60 นาที

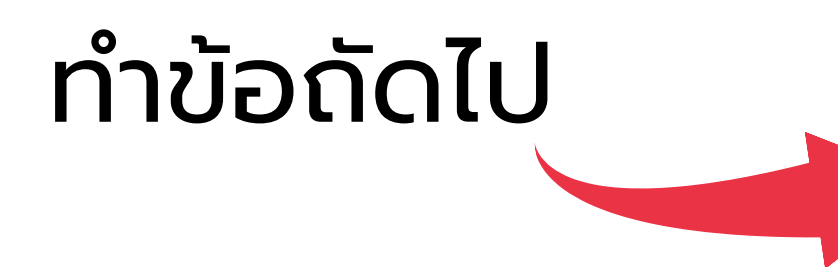

### ีสมรรถนะ 2 โปรแกรมสำน ...

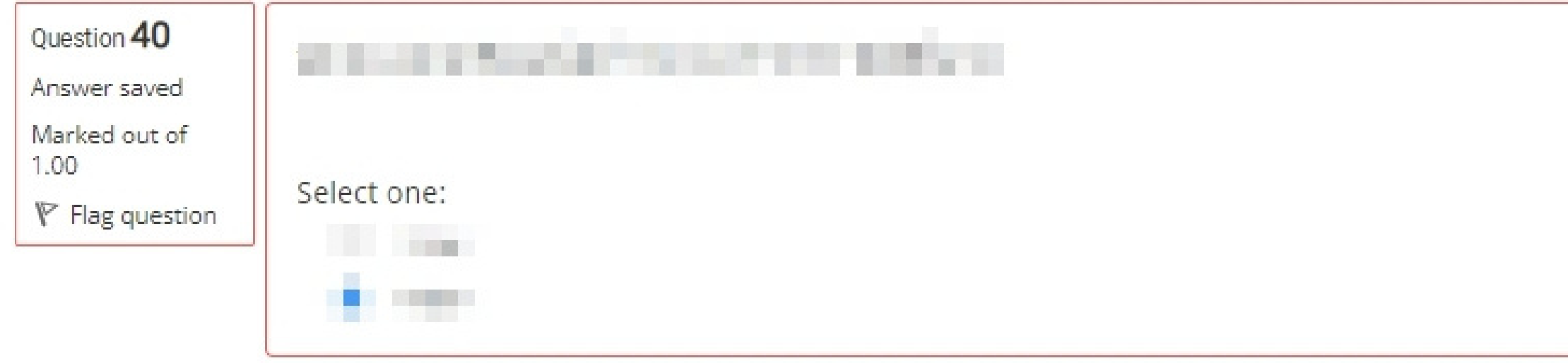

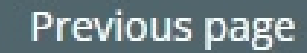

# ทำข้อสอบครบแล้ว คลิกปุ่ม<br>Finish attempt

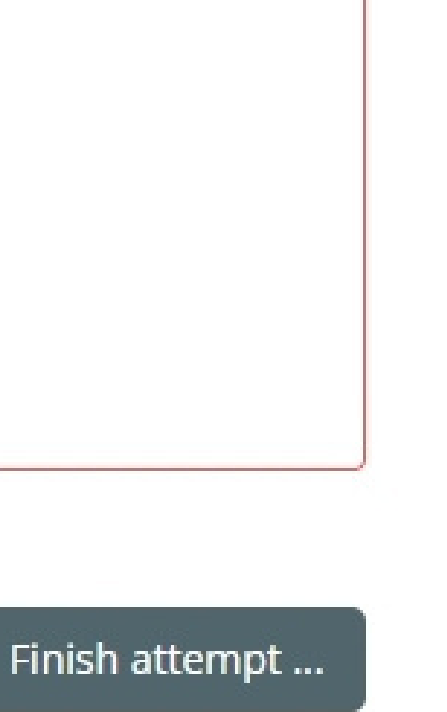

#### Quiz navigation

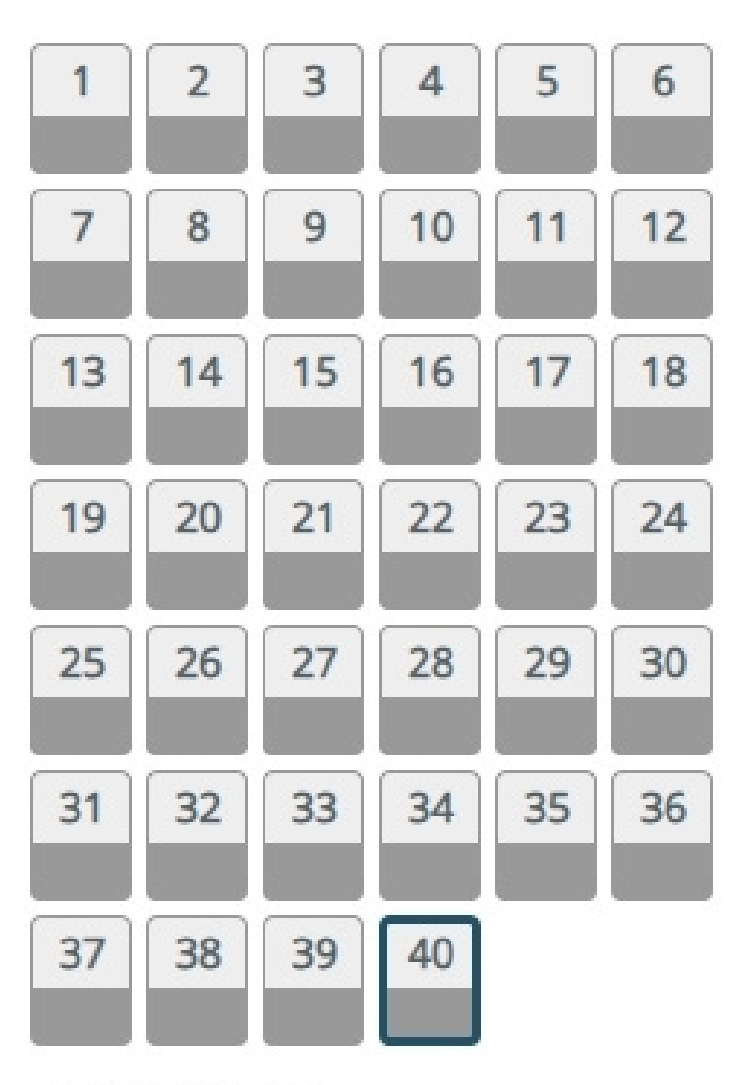

Finish attempt...

Time left 0:35:39

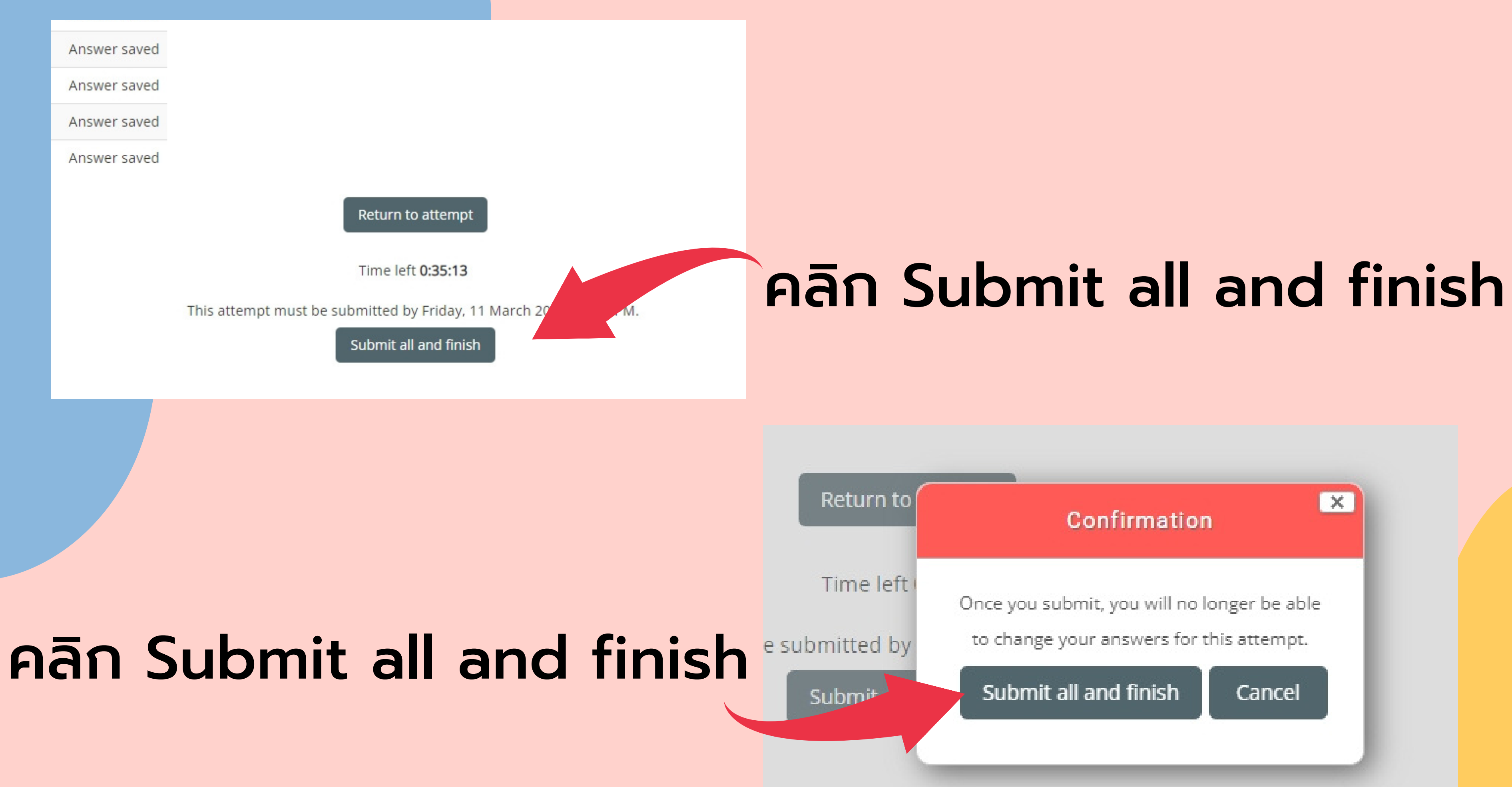

### ระบบแสดงผลการทดสอบ

#### ิเกณฑ์ผ่านคือ 60% หรือ 24 ข้อ หากเลือกทำแล้ว ไม่ผ่าน นักศึกษา สามารถทำ แบบทดสอบในโปรแกรมที่เหลือได้

### ผ่านแล้ว คลิก logout นักศึกษาสามารถตรวจสอบผลการทดสอบ

้ทั้งหมด ได้ที่ระบบสมุดกิจกรรมนักศึกษา https://application.rmutsb.ac.th/std\_activity

**State** 

Finished Submitted Friday, 11 March 2022, 12:01 PM

#### ีแบบบุคสอบวัดสมรรถนะ Word

#### Attempts allowed: 1

Time limit: 1 hour

#### Summary of your previous attempts

Marks / 40.00 Grade / 100.00

> 40.00 100.00

#### Your final grade for this quiz is 100

No more attempts are al

Back to the course

# **พบปัปัญ ปั ญ ปั หา หรืรื รื อรื อสอบถามการทดสอบ** นอดไลน์

# **ID : @AMN4595K**

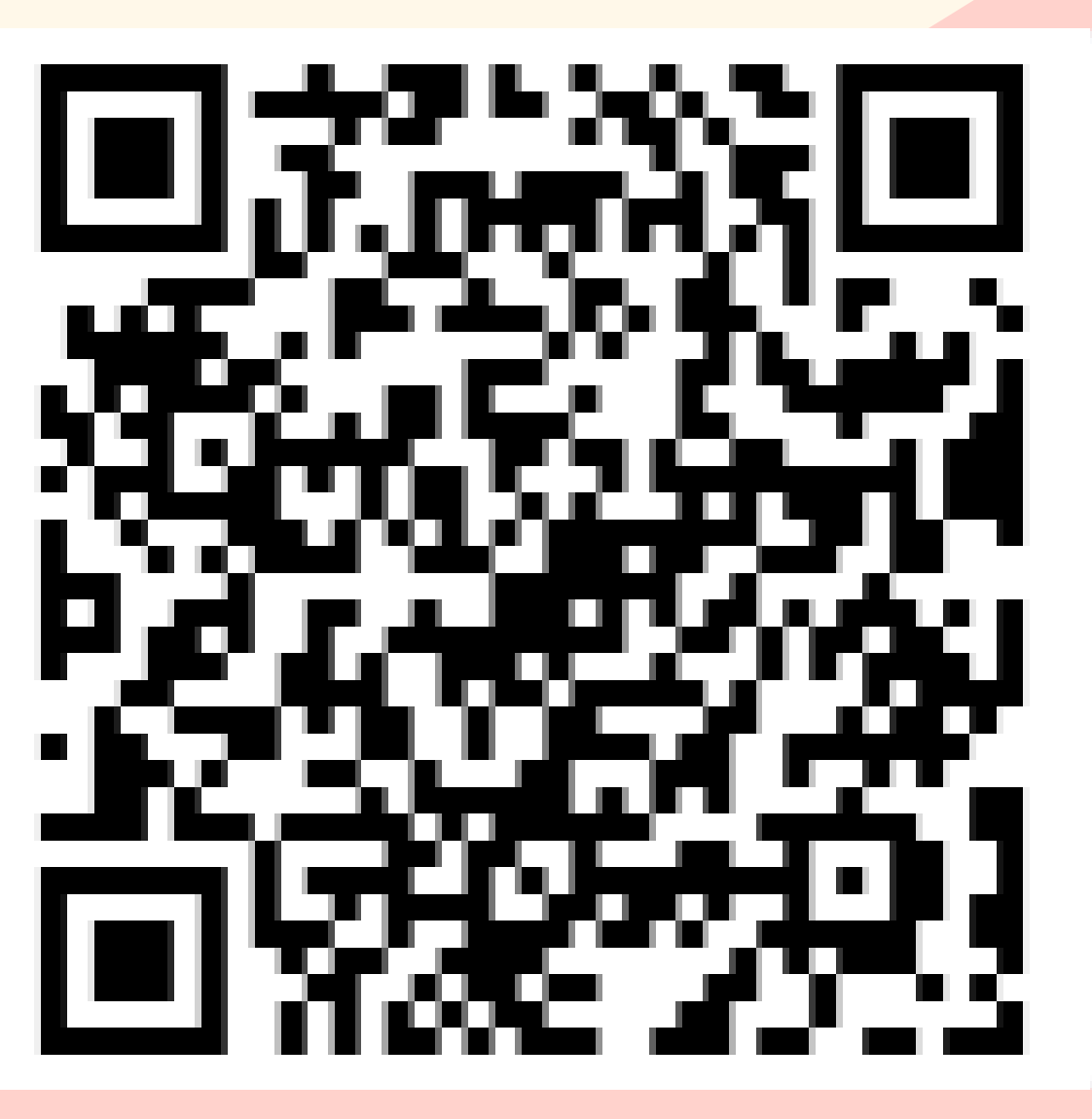